## **CARA DAFTAR PELAJAR MENGIKUT KELAB, PERSATUAN DAN BADAN BERUNIFORM**

**Langkah 1**: Masuk laman kokurikulum dan **tekan daftar pelajar**

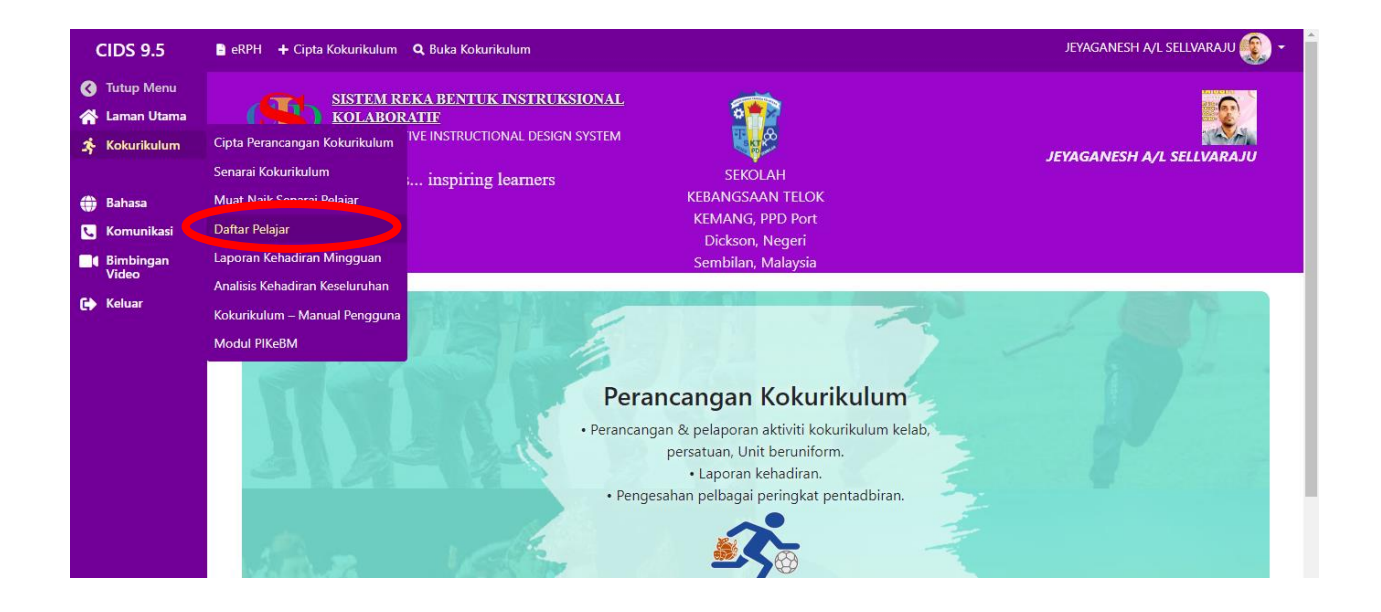

**Langkah 2** : Pilih **jenis program** dan **nama program** kemudian **tekan papar.**

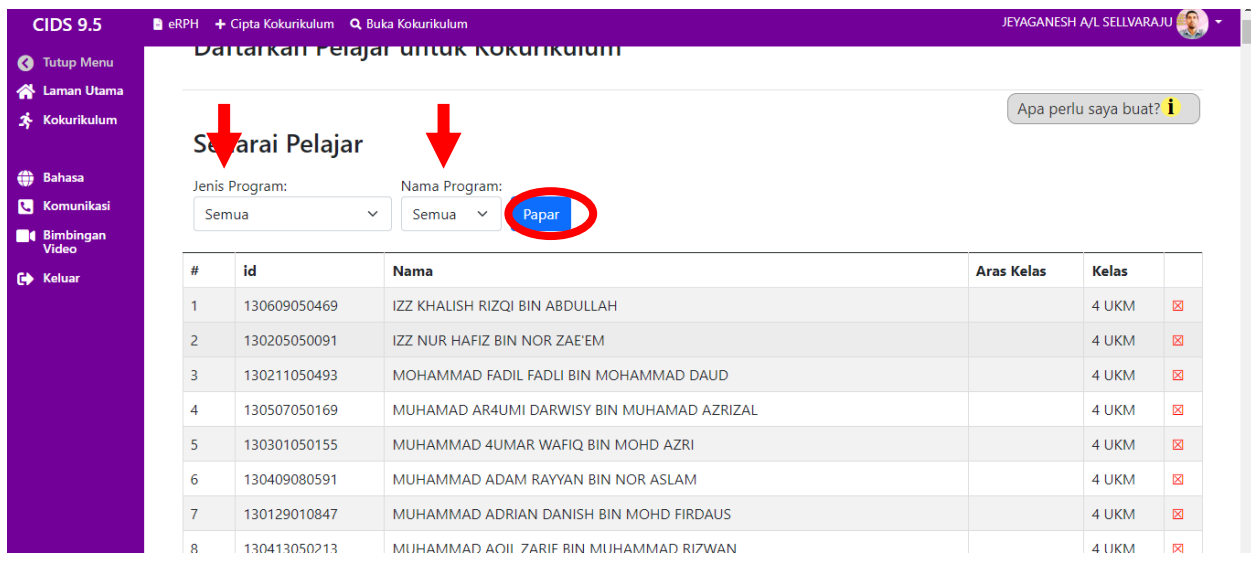

## **Langkah 3 :** Tekan **Sunting**

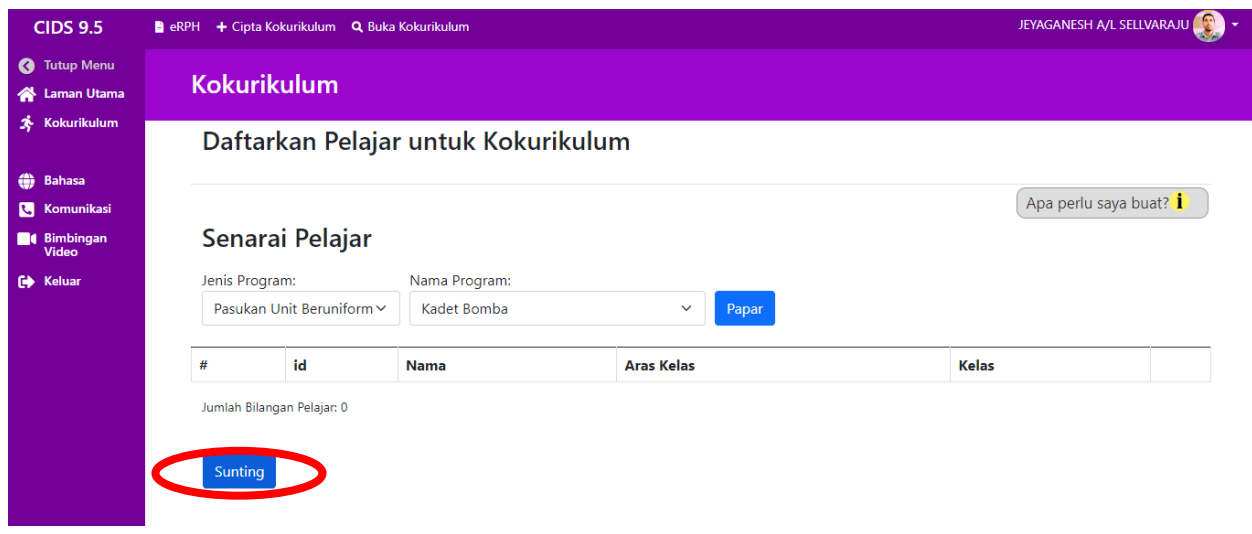

## **Langkah 4**: Pilih nama pelajar di **ruangan pilih**

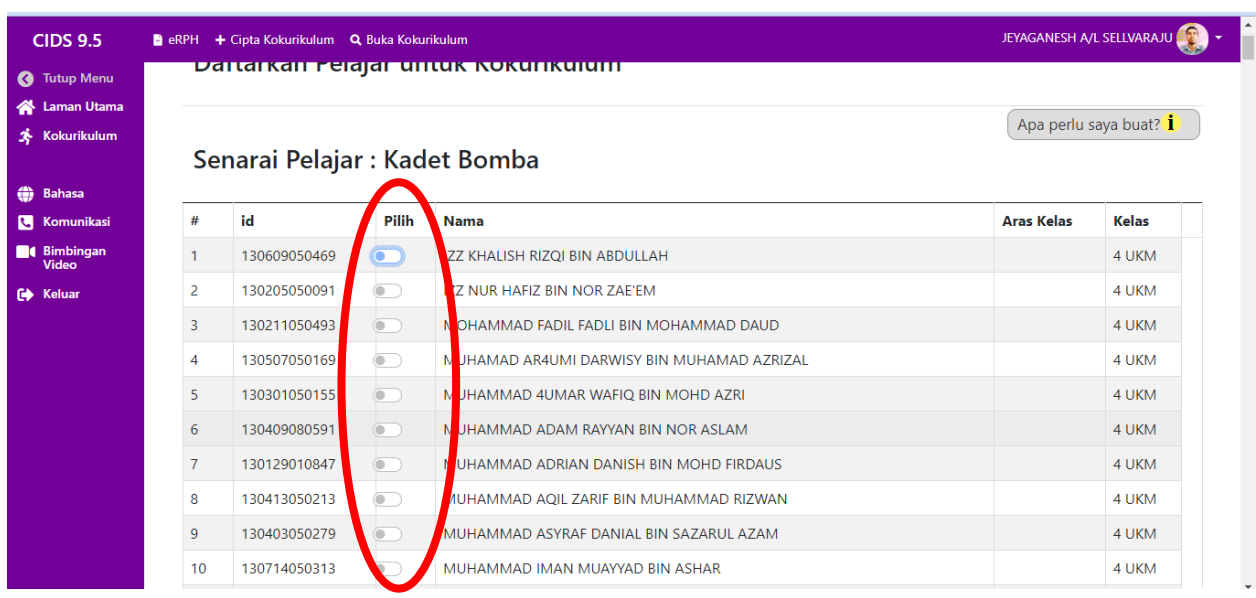

## **Langkah 5** : Tekan **simpan**

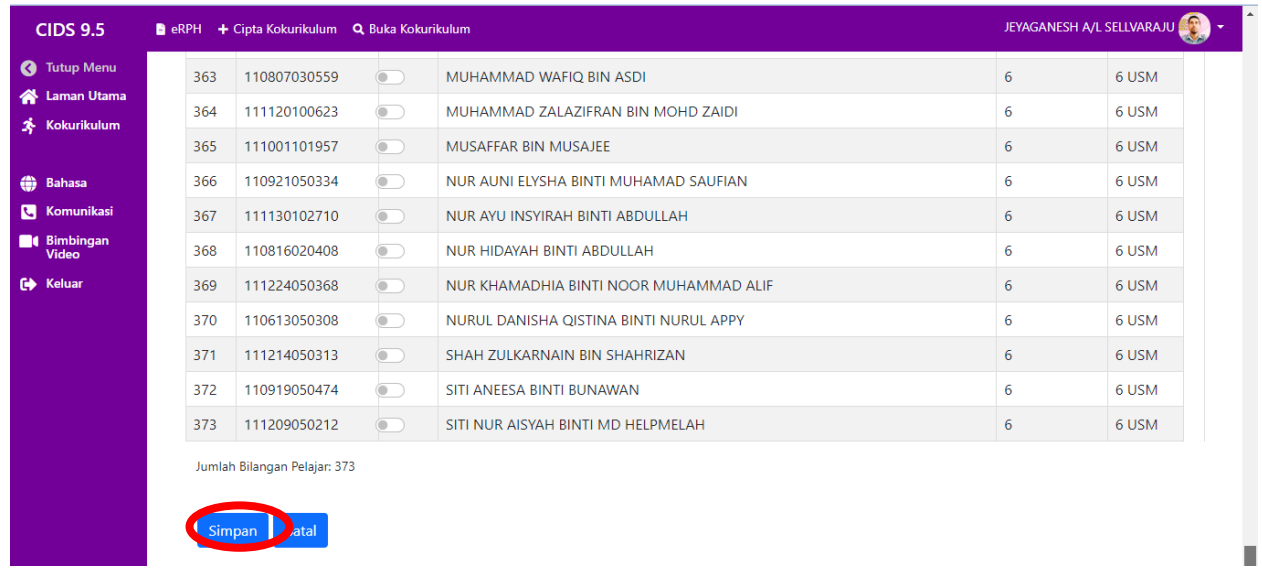

**LANGKAH YANG SAMA AKAN DIBUAT OLEH SEMUA GURU PENYELARAS KELAB, PERSATUAN DAN BADAN BERUNIFORM MENGIKUT UNIT MASING-MASING.**